# **Apache and Tomcat Clustering Configuration**

## **Table of Contents**

<span id="page-0-0"></span>**[INTRODUCTION](#page-0-0) [REVISION HISTORY](#page-1-0) [DOWNLOAD AND INSTALL](#page-1-1) JDK DOWNLOAD AND INSTALL [APACHE WEB SERVER \(HTTPD\)](#page-1-2) [DOWNLOAD AND INSTALL](#page-1-3) TOMCAT SERVER [APACHE WEB SERVER CONFIGURATION](#page-1-4) [TOMCAT NODES CONFIGURATION.](#page-2-0)**

## **Introduction**

Idea behind this document is to consolidate the whole process required to run tomcat in the cluster mode. This document also provides the information related to integration of Apache HTTPD web server with tomcat and then run tomcat in the cluster mode and Tuning Apache an Tomcat.

Version Information: -

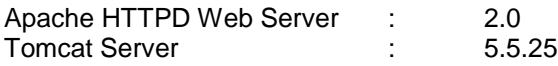

We will connect Apache Server with Tomcat using mod jk.so library. Mod jk.so is a dynamically loaded module that Apache uses to recognize JSP, Servlet, or XML (using Cocoon) requests that need to be handled by Tomcat. The communication between Apache and Tomcat is coordinated by mod\_jk.so over TCPIP port 8007.

## <span id="page-1-0"></span>**Revision History**

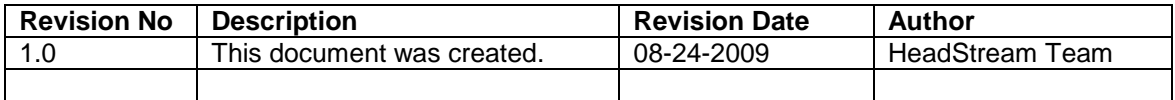

## <span id="page-1-1"></span>**Download and Install JDK**

Make sure you have installed JDK 1.5 on your system and corresponding path is set. Set the JAVA HOME environment variable pointing to the location where you have installed the JDK. JDK can be downloaded from the following location: [http://java.sun.com/j2se/1.5.0/download.jsp.](http://java.sun.com/j2se/1.5.0/download.jsp)

## <span id="page-1-2"></span>**Download and Install Apache Web Server (httpd)**

Visit<http://httpd.apache.org/download.cgi> to download the Apache 2.0 version and unzip it on to your file system. Set %APACHE\_HOME% environment variable where you have unzipped the apache server.

## <span id="page-1-3"></span>**Download and Install Tomcat server**

Go to<http://tomcat.apache.org/download-55.cgi> and download the tomcat 5.5 version and unpack the zip file on your file system. Set the TOMCAT\_HOME environment variable to the directory where you have unpacked the zip file.

## <span id="page-1-4"></span>**Apache Web Server Configuration**

Now we are required to configure Apache Web Server, which will be redirecting our request to the different tomcat servers, which are connected to Apache Server. Apache Server will act as a load balancer and depending upon the load balancing strategy configured, it will redirect the request to available clusters.

- Download Mod\_jk.so from<http://tomcat.apache.org/download-connectors.cgi> Or the source can be downloaded and compiled but source compilation for this connector is out of scope of this document.
- Copy Mod\_jk.so to %APACHE\_HOME%\modules directory.
- Edit %APACHE\_HOME%/conf/httpd.conf file and put the following entry:-

<IfModule mod\_jk.c>

*# following line tells the apache that it should use workers.properties file which #contains information/configuration about the workers (cluster).* JkWorkersFile conf/workers.properties *# This entry provides the log file path information of the connector* JkLogFile logs/mod\_jk.log JkLogLevel info # *this entry is mounted for the load balancer and '/\*' indicates that all the request coming to apache should be redirected to tomcat through load balancer.*  JkMount /\* loadbalancer

</IfModule>

 Create a new property file with the name of workers.properties in the same directory where httpd.conf is placed and add the following entries. worker.list=loadbalancer

```
# working nodes
worker.worker1.type=ajp13
worker.worker1.host=localhost
worker.worker1.port=8009
worker.worker1.lbfactor=1
worker.worker1.cachesize=10
worker.worker1.cache_timeout=600
worker.worker1.socket_keepalive=1
worker.worker1.socket_timeout=300
```
# similarly add all the tomcat nodes where load balancing is required and then add the following entry: worker.loadbalancer.type=lb worker.loadbalancer.sticky\_session=1 worker.loadbalancer.balance\_workers=worker1, worker2 (if created)

*# Change the host entry to the corresponding machine name where worker / cluster is* 

*running.*

*# Sticky session means that whether we require session replication or not on different clusters. #This is for mission critical application where is any server fails while catering to the particular # user request then other cluster can take care of the request as session is replicated.* 

## <span id="page-2-0"></span>**Tomcat Nodes Configuration.**

## **Enable AJP connector listener for each tomcat instance**

The mod jk load balancing module talks to tomcat using AJP 1.3 protocol. Therefore we need to have associated listener configured in tomcat. The port number of ajp connector should be same as the one configured in workers.properties file for this server instance (i.e. <TOMCAT\_NODE1\_AJP\_PORT> or <TOMCAT\_NODE2\_AJP\_PORT>)

## For server instance 1 TOMCAT\_NODE\_AJP\_PORT = 8009

<!-- Define an AJP 1.3 Connector --> <Connector port="8009" enableLookups="false" redirectPort="8443" protocol="AJP/1.3" URIEncoding="UTF-8" />

## **For server instance 2** TOMCAT\_NODE\_AJP\_PORT = 8029

<Connector port="8029" enableLookups="false" redirectPort="8443" protocol="AJP/1.3" URIEncoding="UTF-8" />

## **Sticky Session Setting**

Set jvmRoute attribute for the tomcat container Engine. By default this attribute is not set. This attribute is used by load balancer module to work out sticky session load balancing.

## **For server instance 1**

<!-- Define the top level container in our container hierarchy --> <Engine name="Catalina" defaultHost="localhost" jvmRoute="worker1">

## **For server instance 2**

<!-- Define the top level container in our container hierarchy --> <Engine name="Catalina" defaultHost="localhost" jvmRoute="worker2">

You need to modify %TOMCAT\_HOME%\conf\server.xml file of each tomcat instance to include that instance in cluster.

Following configuration needs to be added in **Engine** element of server.xml file

<Cluster className="org.apache.catalina.ha.tcp.SimpleTcpCluster">

<Manager className="org.apache.catalina.ha.session.DeltaManager" expireSessionsOnShutdown="false" notifyListenersOnReplication="true"/>

<Channel className="org.apache.catalina.tribes.group.GroupChannel"> <Membership className="org.apache.catalina.tribes.membership.McastService" address="228.0.0.4" port="45564" frequency="500" dropTime="3000"/> <Receiver className="org.apache.catalina.tribes.transport.nio.NioReceiver" address="auto" port="4000" autoBind="100" selectorTimeout="5000" maxThreads="6"/>

<Sender className="org.apache.catalina.tribes.transport.ReplicationTransmitter">

<Transport className="org.apache.catalina.tribes.transport.nio.PooledParallelSender"/> </Sender>

<Interceptor className="org.apache.catalina.tribes.group.interceptors.TcpFailureDetector"/> <Interceptor

className="org.apache.catalina.tribes.group.interceptors.MessageDispatch15Interceptor"/> </Channel>

<Valve className="org.apache.catalina.ha.tcp.ReplicationValve"

## filter=""/>

<Valve className="org.apache.catalina.ha.session.JvmRouteBinderValve"/>

<ClusterListener

className="org.apache.catalina.ha.session.JvmRouteSessionIDBinderListener"/> <ClusterListener className="org.apache.catalina.ha.session.ClusterSessionListener"/> </Cluster>

Adding this configuration in each tomcat will make that instance to be added in a cluster when it starts up (using multicast IP and port)

Now start tomcat and apache. On tomcat console, you should be able to see some clustered messages.

Example :

# workers.properties ps=/

# list the workers by name worker.list=tomcat1,tomcat2,tomcat3,loadbalancer

# # Specifies the load balance factor when used with # a load balancing worker. # Note: # ----> lbfactor must be > 0 # ----> Low lbfactor means less work done by the worker.  $#$  ---

# First tomcat server  $# -$ worker.tomcat1.port=18009 worker.tomcat1.host=192.168.70.101 worker.tomcat1.type=ajp13 worker.tomcat1.lbfactor=33

 $#$  ---# Second tomcat server  $#$  --worker.tomcat2.port=19009 worker.tomcat2.host=192.168.70.102 worker.tomcat2.type=ajp13 worker.tomcat2.lbfactor=33

 $\frac{11}{11}$  ------------------------# Third tomcat server  $# -$ worker.tomcat3.port=20009 worker.tomcat3.host=192.168.70.103 worker.tomcat3.type=ajp13 worker.tomcat3.lbfactor=33

### **Apache and Tomcat configuration tuning**

Apache Server works on threads to know that the consumption of memory each process is done you should see the operating system from the stack memory the server is set:

- We must run the command ulimit:

*\* For Linux:*

```
$ ulimit -a<br>core file size
               (blocks, -c) 0<br>(kbytes, -d) unlimited
data seg size (kbytes, -d) unlimited
file size (blocks, -f) unlimited
pending signals (-i) 1024
max locked memory (kbytes, -I) 32
max memory size (kbytes, -m) unlimited
open files (-n) 10240<br>pipe size (512 bytes, -p) 8
             (512 bytes, -p) 8
POSIX message queues (bytes, -q) 819200
stack size (kbytes, -s) 10240
cpu time (seconds, -t) unlimited
max user processes (-u) 114688
virtual memory (kbytes, -v) unlimited
file locks (-x) unlimited
```
You can see that the stack is defined to 10240 Kb

When we look at the http configuration file (usually httpd.conf) in the default installation comes in the form of parameterized:

ThreadLimit 25<br>ServerLimit 64 **ServerLimit** 64<br>StartServers 2 StartServers MaxClients 600 MinSpareThreads 25 MaxSpareThreads 75 **ThreadsPerChild 25** MaxRequestsPerChild 0

You can see that ThreadsPerChild defined in 25

This means that for every thread that is launched is consumed (ThreadsPerChild) x (stack):

- For example, in Linux: 10240 x 25 = 256000

Therefore each thread can consume up to 250 MB

If you also look at the value of the maximum number of servers (ServerLimit 64) can be calculated the maximum memory that can be consumed by processes http:

(ThreadsPerChild) x (stack) x (ServerLimit)

To avoid a very large memory consumption should parameterize the Apache so that parameters do not consume many resources:

 ThreadLimit 25 **ServerLimit 24** StartServers 2

 MaxClients 600 MinSpareThreads 25 MaxSpareThreads 600 ThreadsPerChild 25 MaxRequestsPerChild 0

In this case the parameter ServerLimit have fallen from 64 to 24, and adjusted the number of ThreadsPerChild x ServerLimit is equal to the value of MaxClients settings and get a maximum consumption of 6 GB for the Linux server.

Another way to adjust the consumption would decrease the stack memory that has defined the operating system:

- We must run the command ulimit (as we have done above):

*\* For Linux:*

\$ ulimit -a core file size (blocks, -c) 0 data seg size (kbytes, -d) unlimited pipe size (512 bytes, -p) 8 POSIX message queues (bytes, -q) 819200<br>stack size (kbytes. -s) 10240 **stack size (kbytes, -s) 10240**

You can see that in 10240 Kb

It should change the ulimit -S-s *newdate* , for example to a value of 4096 would be:

- ulimit -S –s 4096

This change can be dangerous as it is changed for all the operating system, so it is recommended to change the ulimit value (eg 4096) in the Apachec apachectl executable by adding an entry form:

ULIMIT\_STACK\_SIZE="ulimit -S –s 4096 " \$ ULIMIT\_STACK\_SIZE

**Tomcat Tuning** 

## **Connector tuning**

## **maxThreads**

- maximum number of concurrent requests
- for BIO, maximum number of open/active connections
- typical values 200 to 800
- 400 is a good starting value
- $\bullet$  heavy CPU usage  $\rightarrow$  decrease
- $\bullet$  light CPU usage  $\rightarrow$  increase

## **maxKeepAliveRequests**

- typical values 1, 100
- maximum number of HTTP requests per TCP connection
- set to 1 to disable keep alive
- enable for SSL, APR/NIO, layer 7 load balancer

## **connectionTimeout**

- typical value 3000
- default of 20000 is too high for production use
- also used for keep alive time-out
- increase for slow clients
- increase for layer 7 load balancer with connection pool and keep alive on
- decrease for faster time-outs

## **Content cache tuning**

Dynamic content is not cached Static content is cached Configured using the <Context .../> element cacheMaxSize

 $• 10240$ 

cacheTTL

- 5000
- **CacheMaxFileSize** 
	- $12$
	- from 6.0.19 onwards

## **JVM tuning**

## **Two key areas**

- Memory
- Garbage collection

Remember to follow the tuning process

Java heap (Xmx, Xms) is not the same as the process heap

Process heap includes

- Java Heap
- **•** Permanent Generation
- Thread stacks
- Native code
- Directly allocated memory
- Code generation
- Garbage collection
- TCP buffers

Read OutOfMemory exception messages carefully

## Xms/-Xmx

- Used to define size of Java heap
- Aim to set as low as possible
- Setting too high can cause wasted memory and long GC cycles

 $\bullet$ -XX:NewSize/-XX:NewRatio

- Set to 25-33% of total Java heap
- Setting too high or too low leads to inefficient GC

## **Scaling Tomcat**

## Load balancing

Routing requests to multiple Tomcat instances

#### $\bullet$ **Clustering**

Sharing state between Tomcat instances for fail-over

## Simplest configuration

- $\bullet$  1 \* httpd
- 2 \* Tomcat instances
- mod\_proxy\_http

#### $\bullet$ **Considerations**

- state management
- fail over

## **Stateless**

- Requests routed to Tomcat instances based purely on load balancing algorithm
- HTTP sessions will not work

## Adding HTTP session support

- Tomcat instance maintains HTTP session state
- 'Sticky sessions'
- All requests for a session routed to same Tomcat instance

## Fail over

- Add session replication clustering
- Asynchronous by default so usually used with sticky sessions
- Single line configuration for defaults
- Uses multicast for node discovery
- Will need additional configuration for production use

Reference:

<http://oreilly.com/catalog/9780596101060/chapter/ch04.pdf> [http://tomcat.apache.org/connectors-doc/webserver\\_howto/apache.html](http://tomcat.apache.org/connectors-doc/webserver_howto/apache.html)